Rm: Blaisdell

## Classroom Technology Guide

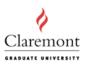

## **Power On**

- 1. Press the ON button on the control panel.
- 2. Wait for the red warm up light to turn off.
- 3. Press the appropriate grey button to select the device you will use.
- 4. Turn on the computer or DVD/VCR as needed.
- 5. If you are using your laptop, find the laptop cable in the cabinet and connect your laptop to the video input panel located on the side of the cabinet.
- 6. The image will project right onto the wall of the classroom.
- 7. If you are using the computer, the user name is "classroom" and the password is "instruct".

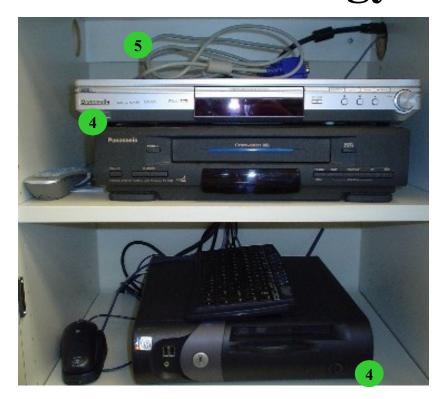

## **Power Off**

- 1. If you were using the computer, please log off and shut it down.
- 2. If you were using your laptop, please disconnect the cable and return it to the cabinet.
- 3. If you were playing a DVD or VHS tape, don't forget to eject it.
- 4. Press the OFF button on the control panel.

You can control the volume here.

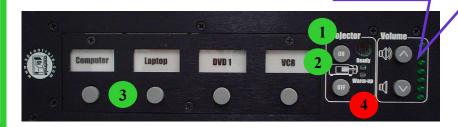

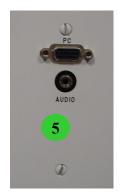

For assistance, call (909) 607-3695 or ext. 73695. Please note that a request separate from the room reservation must be made in order for the technology cabinet to be unlocked. You can send your request to av@cgu.edu.